# Intel AppUp<sup>sM</sup> Getting Your Windows and MeeGo Apps Into AppUp

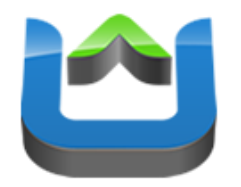

Andreas Breitschopp

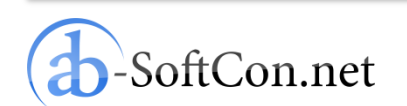

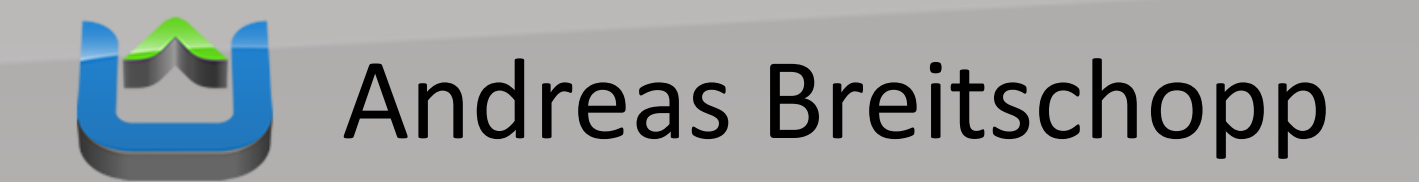

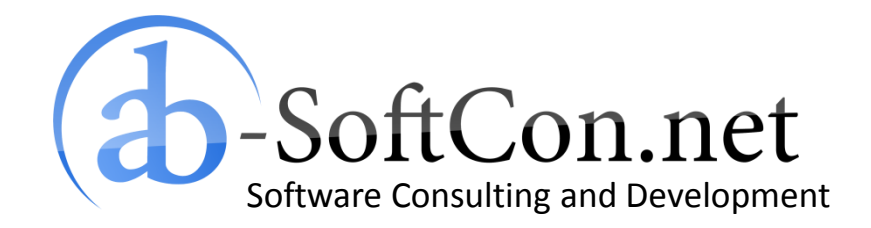

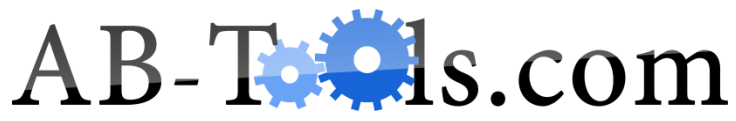

End User Products Based on .NET Targeting the Online and Retail Market

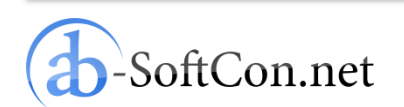

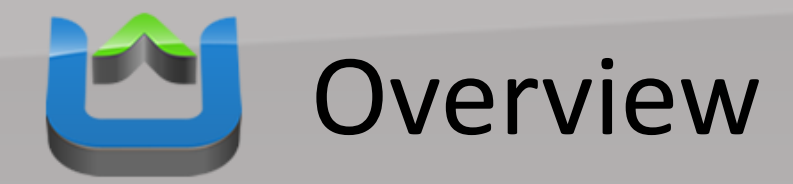

- **Windows Apps**
	- Example Project
	- Preparations
	- Add AppUp SDK Code
	- Build an Installer
	- Digitally Sign the Installer
	- Published After Validation
- MeeGo Apps
- Conclusion

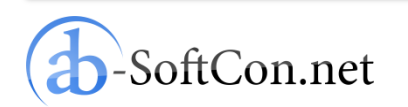

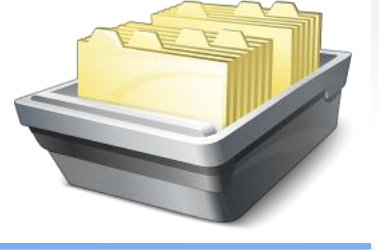

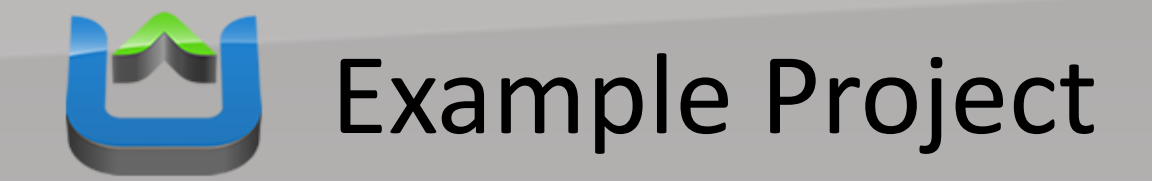

- "Energy Costs Calculator": Free power and water consumption calculator
- Development environment: Microsoft .NET Framework 2.0 (C#)

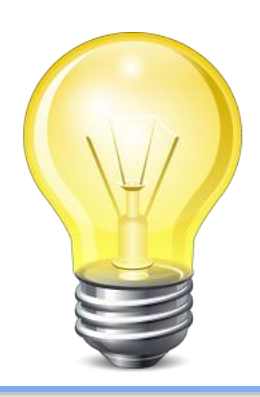

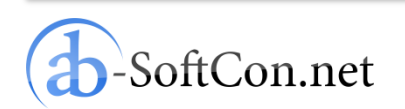

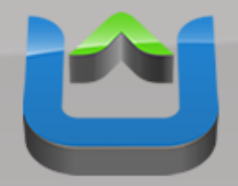

## Example Project

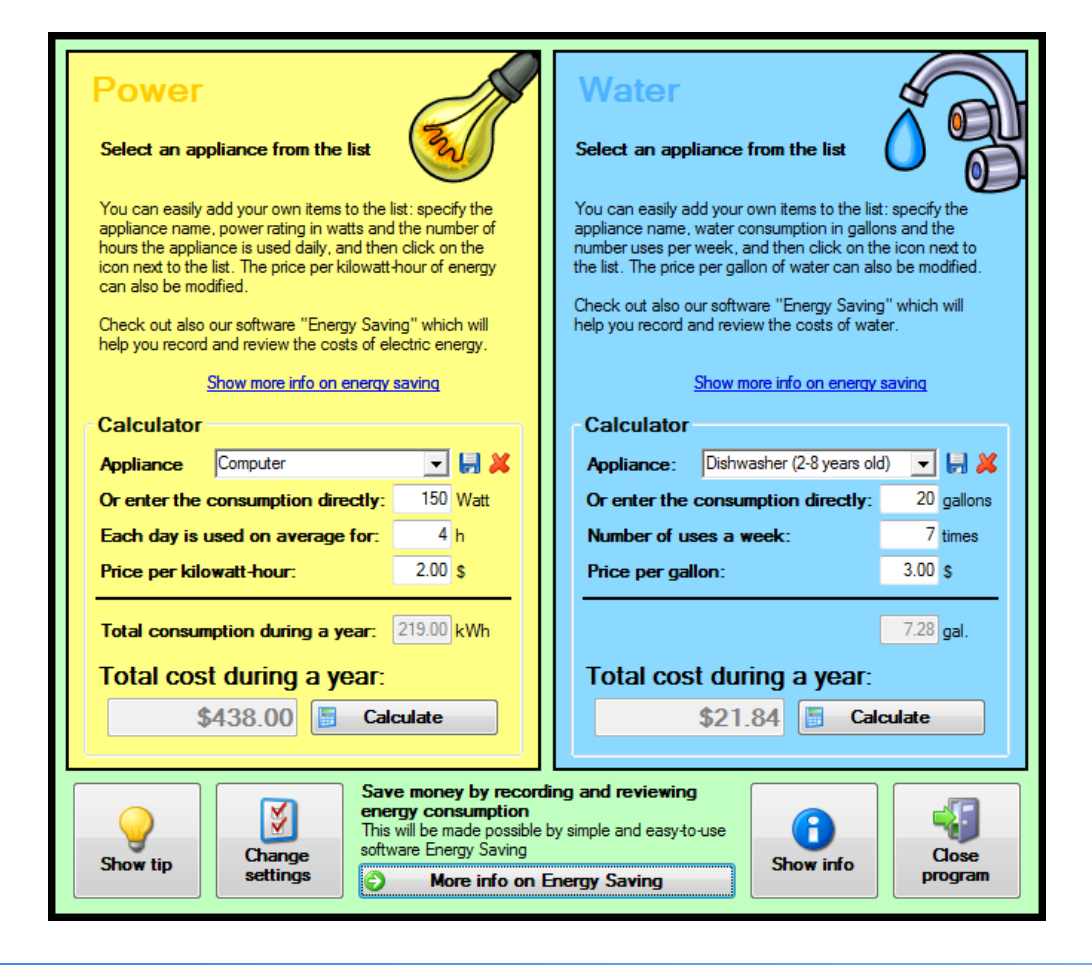

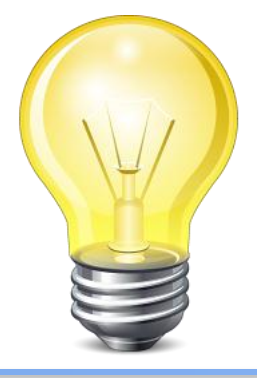

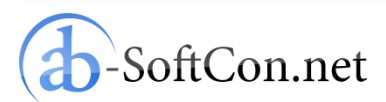

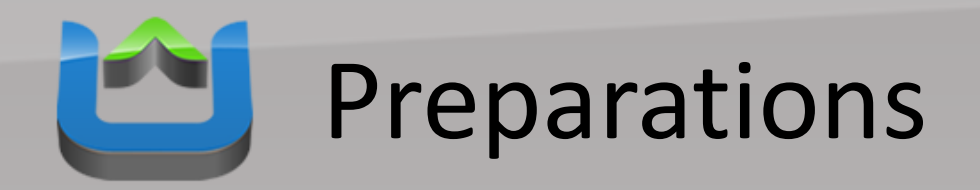

### Windows\*

#### Download SDK 1.1.2 for Windows C/C++

Posted 10<sup>th</sup> June, 2011 (login required) Download >

● Download the Intel AppUp™ SDK Microsoft Visual Studio\* IDE Plug-in (.MSI file)

#### Download SDK 1.1.2 for .NET\*

Posted 10<sup>th</sup> June, 2011 Download **F** 

(login required)

. Download the Intel AppUp™ SDK Microsoft Visual Studio\* IDE Plug-in (.MSI file)

#### Download SDK 1.1.2 for Java\*

Posted 10<sup>th</sup> June, 2011 (login required) Download **M** 

• Download the Intel AppUp<sup>TM</sup> SDK Plug-In for Eclipse\* Software (.ZIP file)

### **Download Adobe AIR InMarket SDK**

Download >

(login required)

http://appdeveloper.intel.com/en-us/sdk

- Download the AppUp SDK for the Microsoft .NET Framework
- Add a reference to the "AdpLibrary.dll" assembly in your project

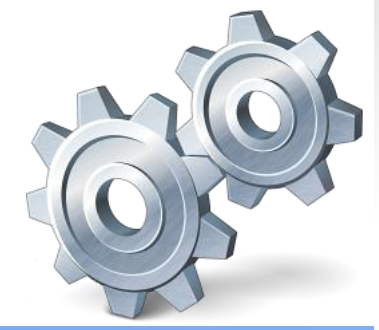

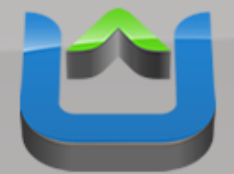

# Add AppUp SDK Code

## Insert only few lines of code:

```
11 [...]
            InitializeComponent();
            useIntelAdp = File.Exists(Application.StartupPath + "\\AdpLibrary.dll");
            if (useIntelAdp)
            Į
                try
#if (DEBUG)
                    var app = new AdpApplication(new AdpApplicationId(0x11111111, 0x111111111, 0x111111111, 0x11111111));
#else
                    var app = new AdpApplication(new AdpApplicationId(0x0E5AF5E4, 0xD81D43BC, 0x832C0571, 0x1D9041D0));
#endif
                catch (AdpException e)
                    MessageBox.Show(e.Message, "Error");
                    System. Environment. Exit(1);
            11 [...]
```
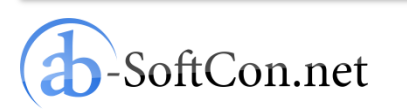

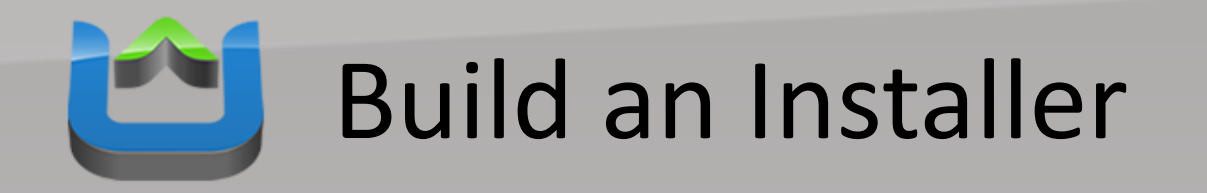

- For Windows products: only MSIs are accepted as product installers
- The installer has to be absolute silent
- It has to perform a clean(!) uninstall
- We use the integrated setup system of the Microsoft Visual Studio to build the MSI
- It is extendible with "Custom Actions" if necessary

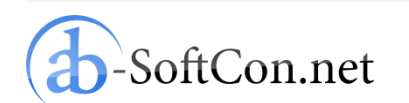

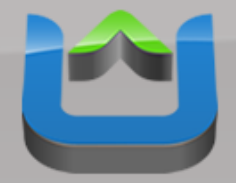

## Build an Installer

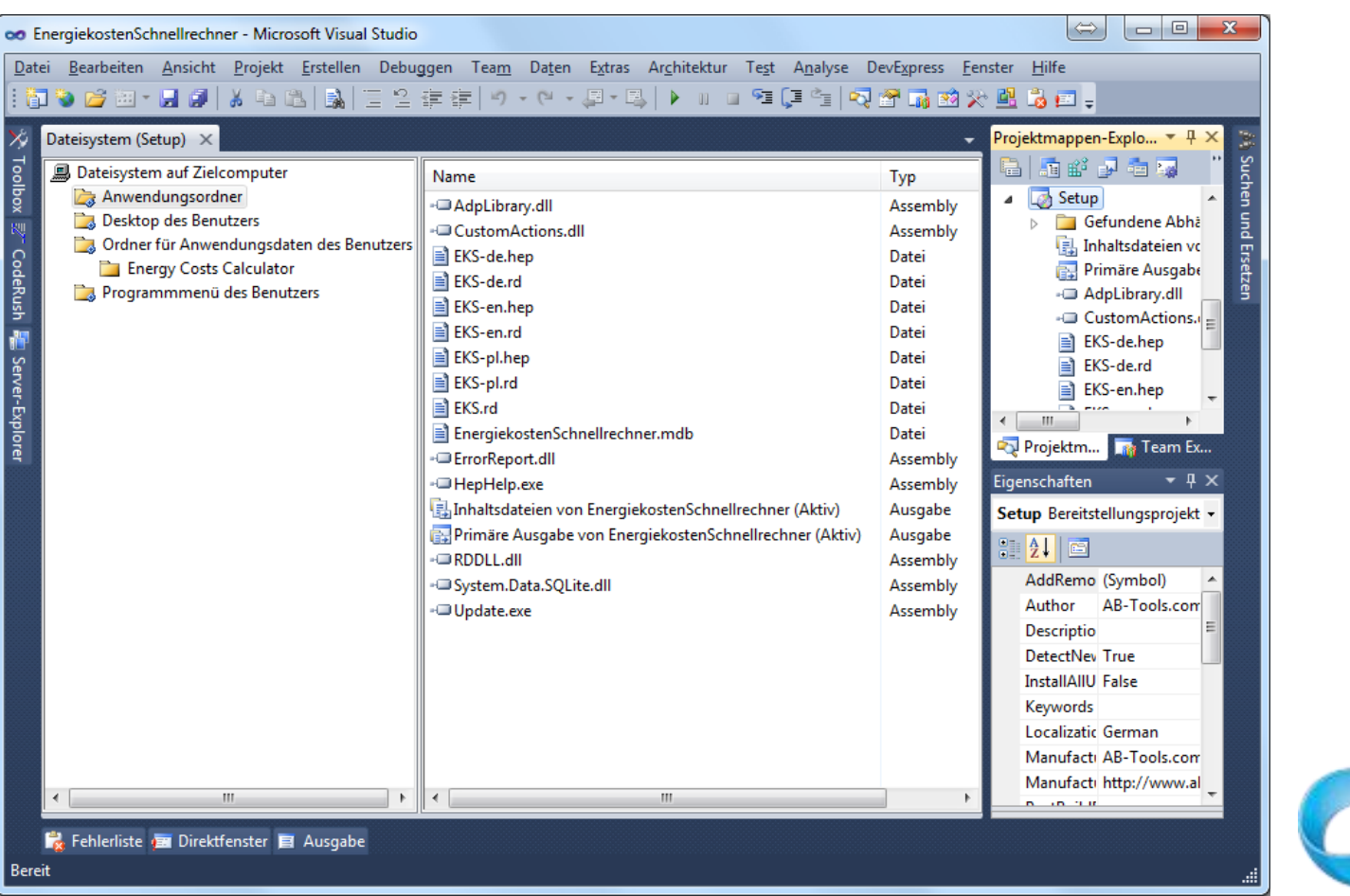

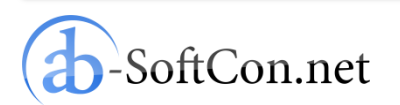

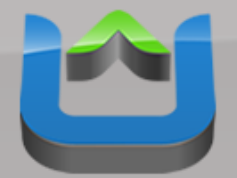

# Digitally Sign the Installer

- Get "signtool.exe" with the Windows SDK
- Create a small Batch file like this:

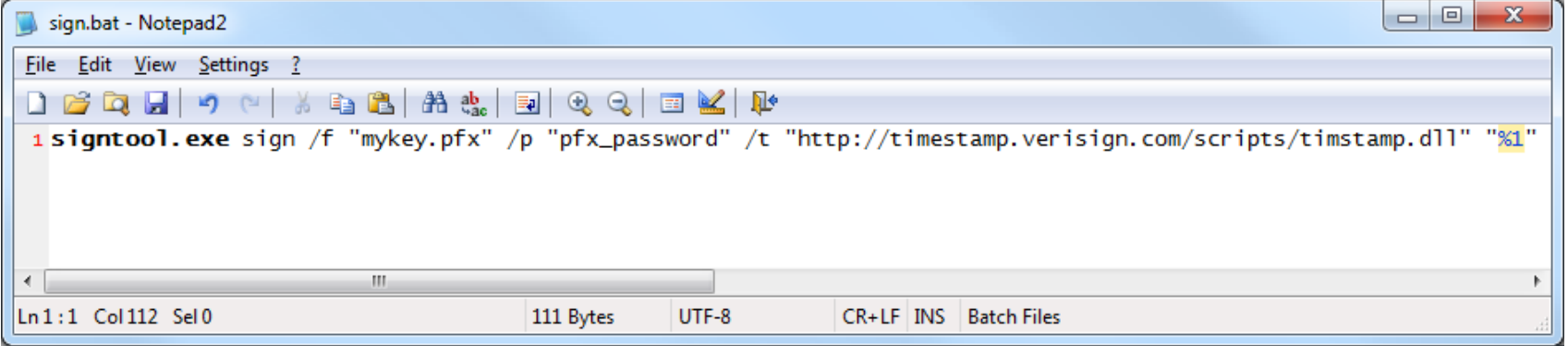

• Just drag & drop your MSI on this Batch file

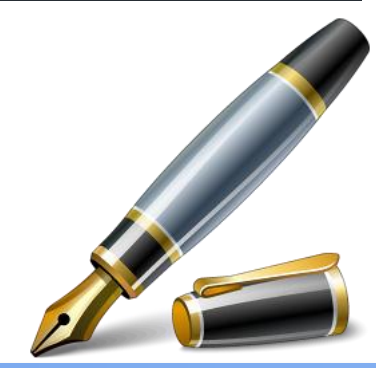

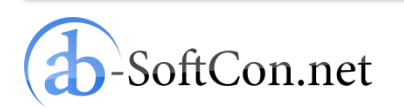

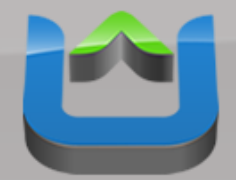

# Published After Validation

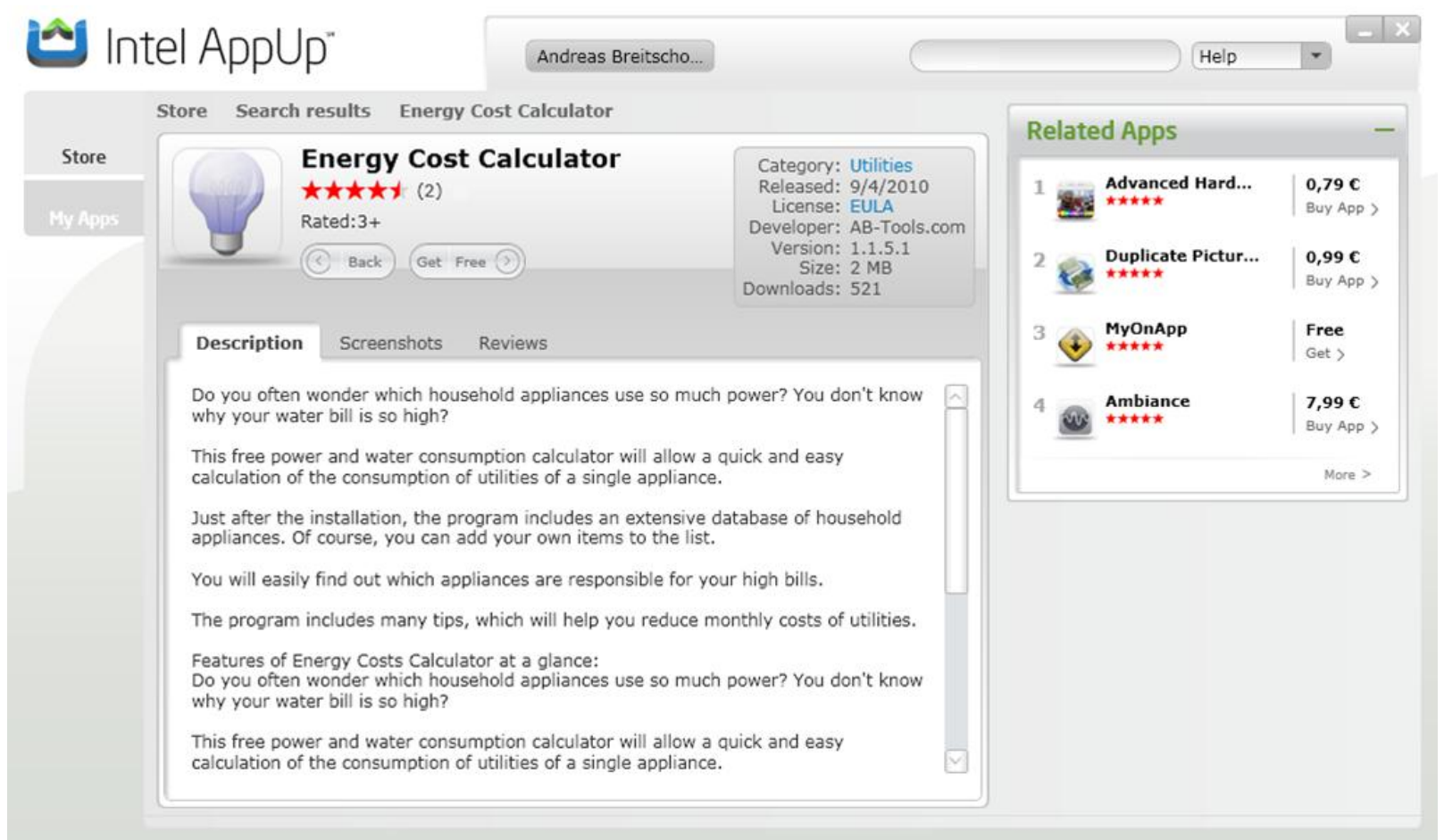

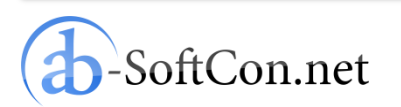

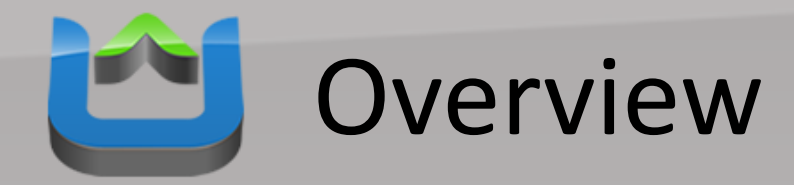

• Windows Apps

## • **MeeGo Apps**

- Porting to MeeGo
- Preparations on Developer Machine
- Preparations on MeeGo Device
- Preparations in Qt Creator for Debugging
- Design User Interface
- Porting Code
- Build an Installer
- Published After Validation
- Conclusion

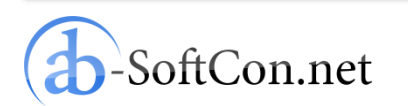

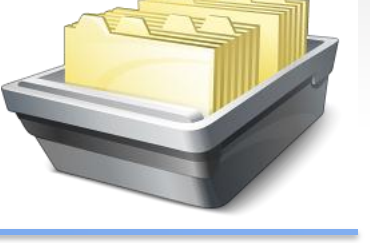

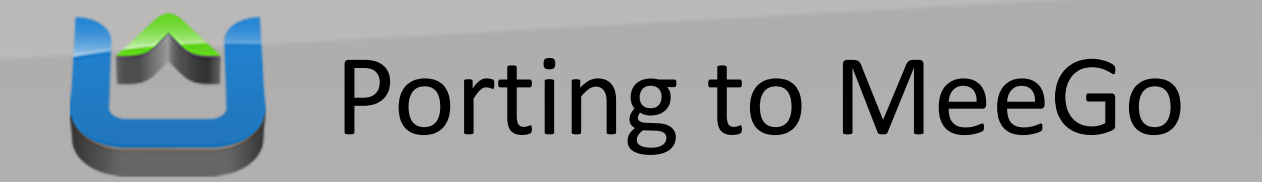

to MeeGo

• Porting the "Energy Costs Calculator"

**TM** 

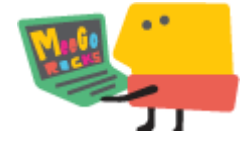

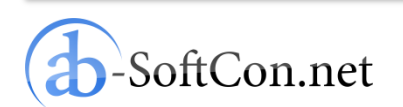

Slide 13 of 24

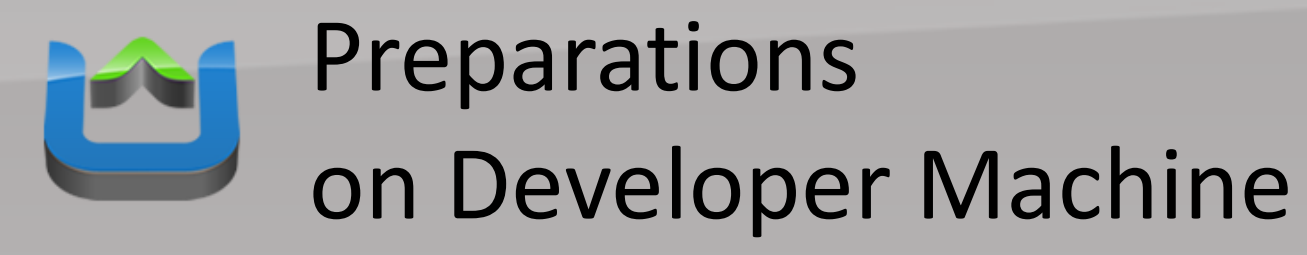

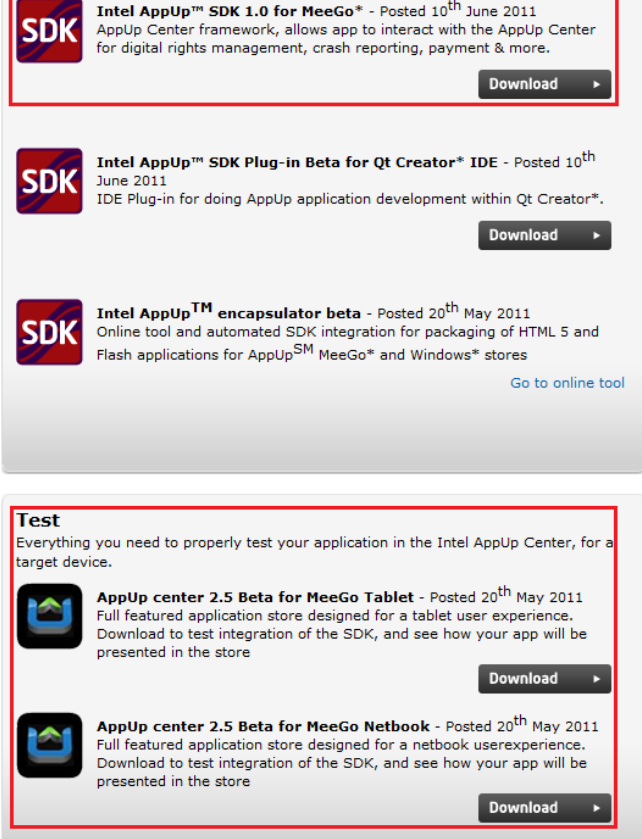

http://appdeveloper.intel.com/en-us/meego-sdk-suite

- Download MeeGo SDK from MeeGo webpage
- Download AppUp SDK for MeeGo
- Install AppUp center for testing

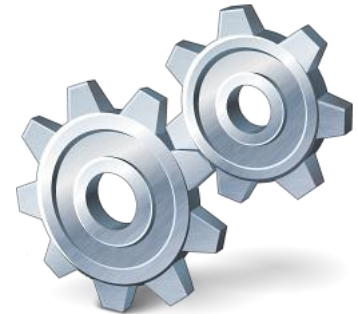

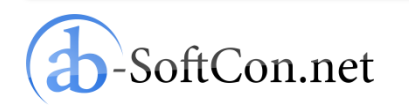

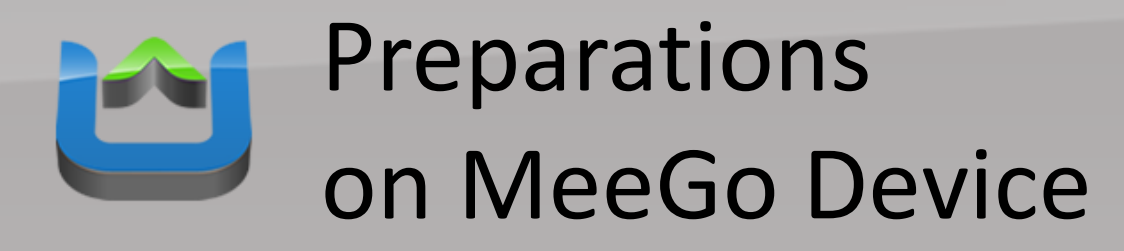

- Install mad-developer component: zypper install mad-developer
- Install AppUp SDK Debugger: rpm –i appup-sdk-debugger-1.1.0-36.i386.rpm
- Start AppUp SDK Debugger: /opt/com.intel.appupsdk/tools/ debugger/bin/iadp\_atds

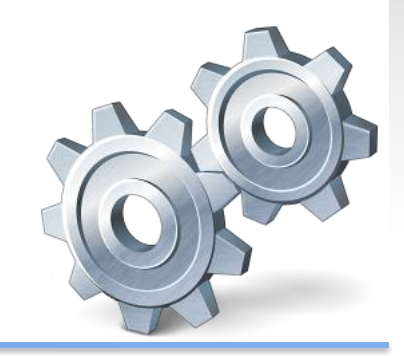

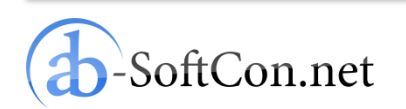

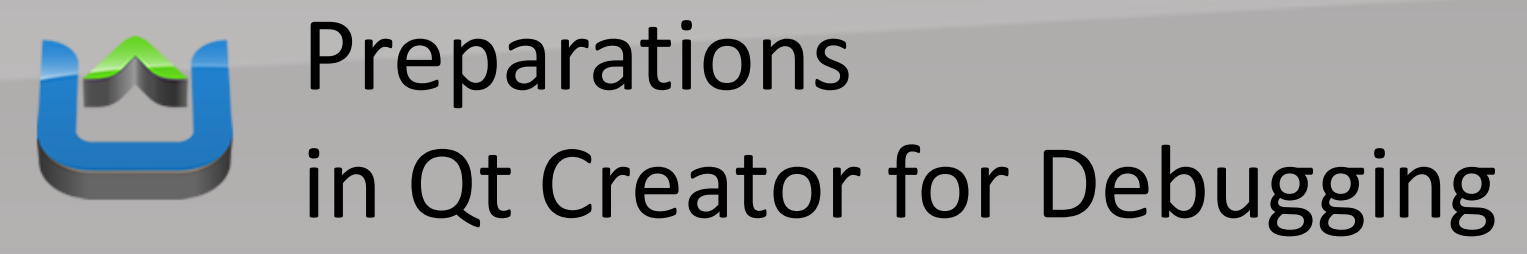

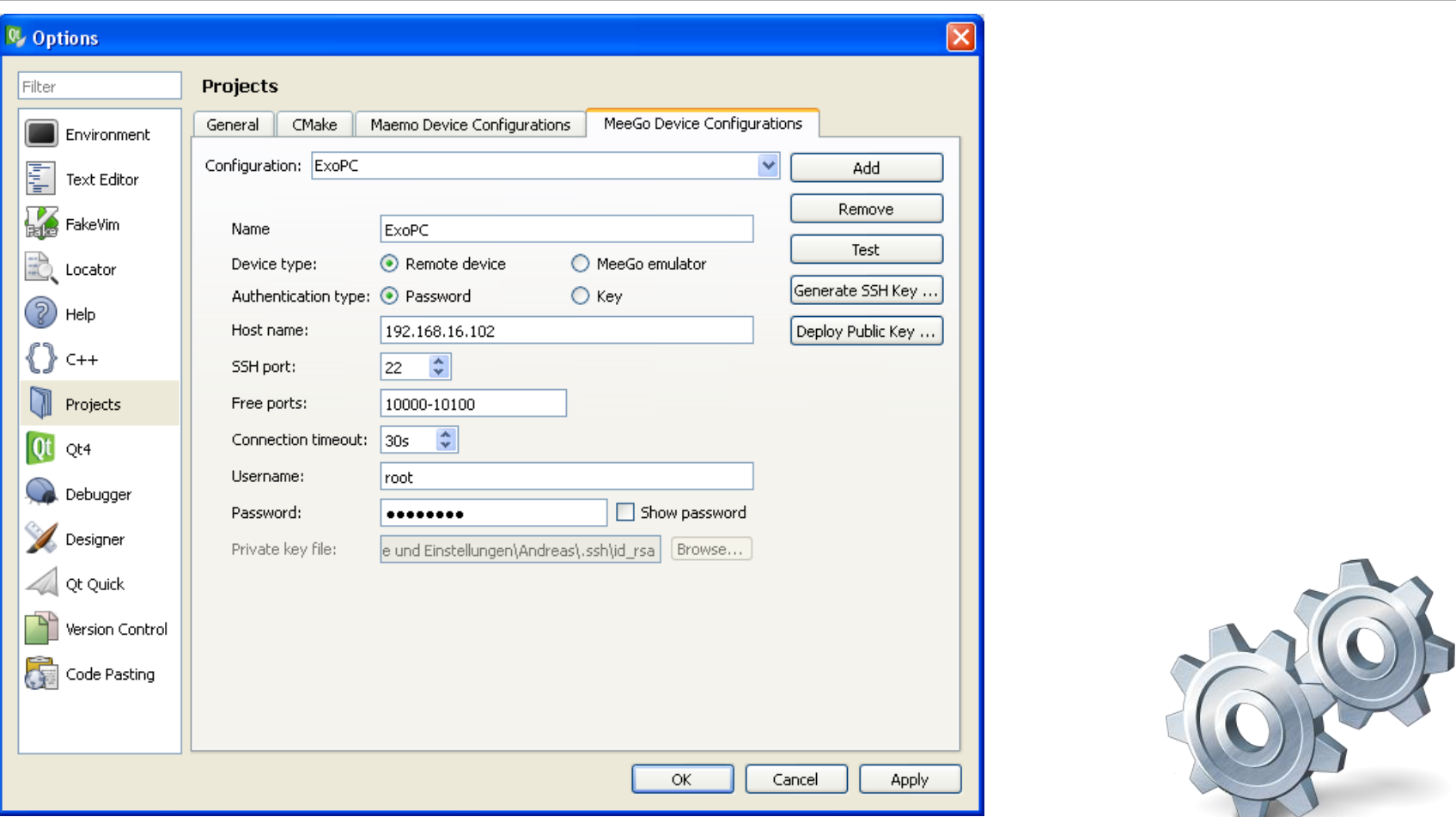

ftCon.net

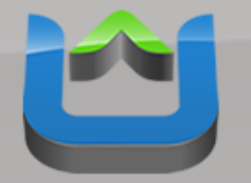

## Design User Interface

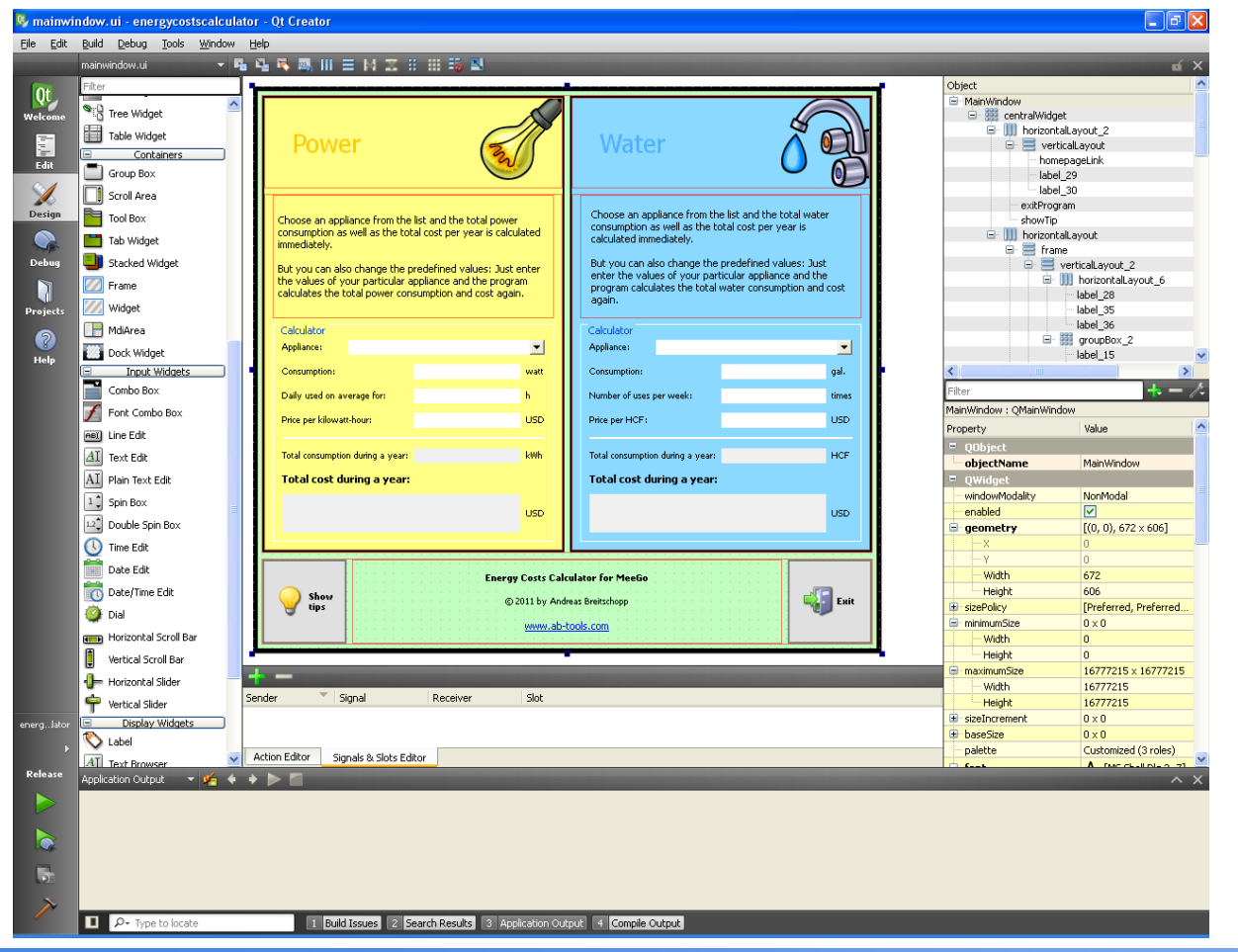

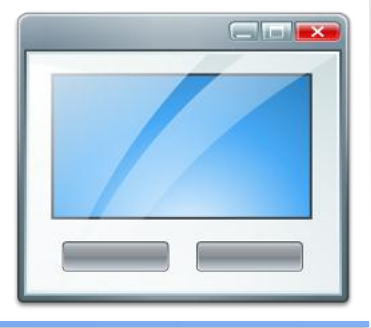

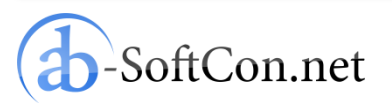

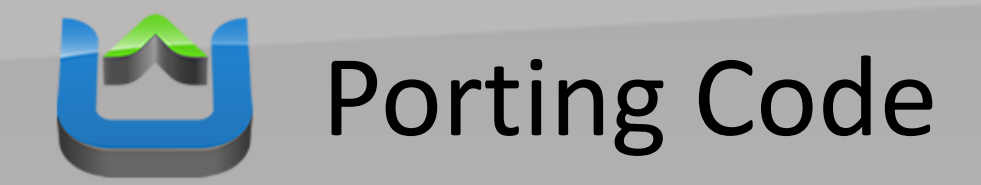

### Port your application code:

```
□ void MainWindow::calculatePowerUsage()
\equivtry {
          bool conversionOk:
          double powerConsumption = this->ui->powerConsumption->text().toDouble(&conversionOk);
          double powerUsage = this->ui->powerUsage->text().toDouble(&conversionOk);
          double powerPrice = this->ui->powerPrice->text().toDouble(&conversionOk);
          double powerConsumptionYear = powerConsumption * powerUsage * 365 / 1000;
          double powerPriceYear = powerConsumptionYear * powerPrice;
          QString powerConsumptionYearString;
          powerConsumptionYearString.append(QString("%1").arg(powerConsumptionYear, 0, 'f', 2));
          this->ui->powerConsumptionYear->setText(powerConsumptionYearString);
          QString powerPriceYearString;
          powerPriceYearString.append(QString("\$1").arg(powerPriceYear, 0, 'f', 2));
          this->ui->powerPriceYear->setText(powerPriceYearString);
      \} catch ( \ldots ) {
\equivł
```
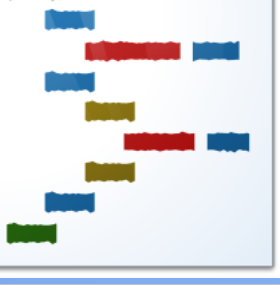

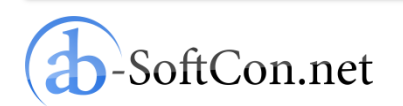

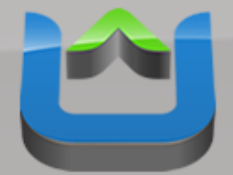

# Add AppUp SDK Code

### Again only few lines of code are needed:

```
11 1...1
```

```
com::intel::adp::Application *app = NULL;
try{
    const ADP APPLICATIONID appID = ADP DEBUG APPLICATIONID;
    //const ADP APPLICATIONID appID = \{\sqrt{0x1972}3547, 0x9ADD48DE, 0xA168E27A, 0x0D3E4D30\}\};
    app = new Application(appID);catch (com::intel::adp::AdpException& e) {
    OMessageBox::critical(new OWidget(), "Error", e.message());
    return 1:
¥
if(app != NULL) {
    delete app;
    app = NULL;\mathcal{V}11 1...1
```
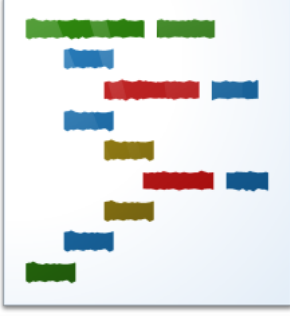

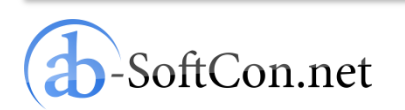

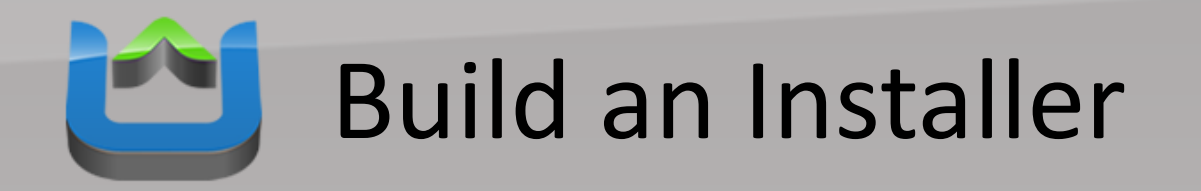

- Creating a desktop entry file
- Adding dependencies to project file:
	- desktop entry file
	- icons files
	- AppUp libraries
- Build RPM installer

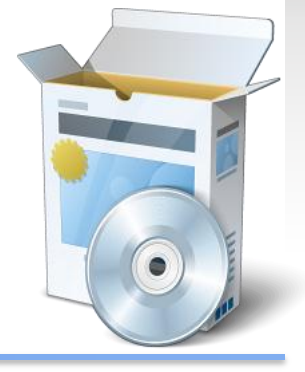

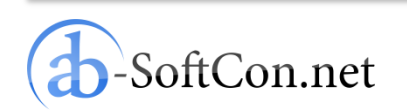

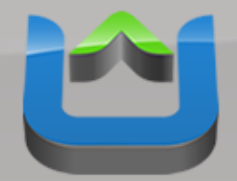

# Published After Validation

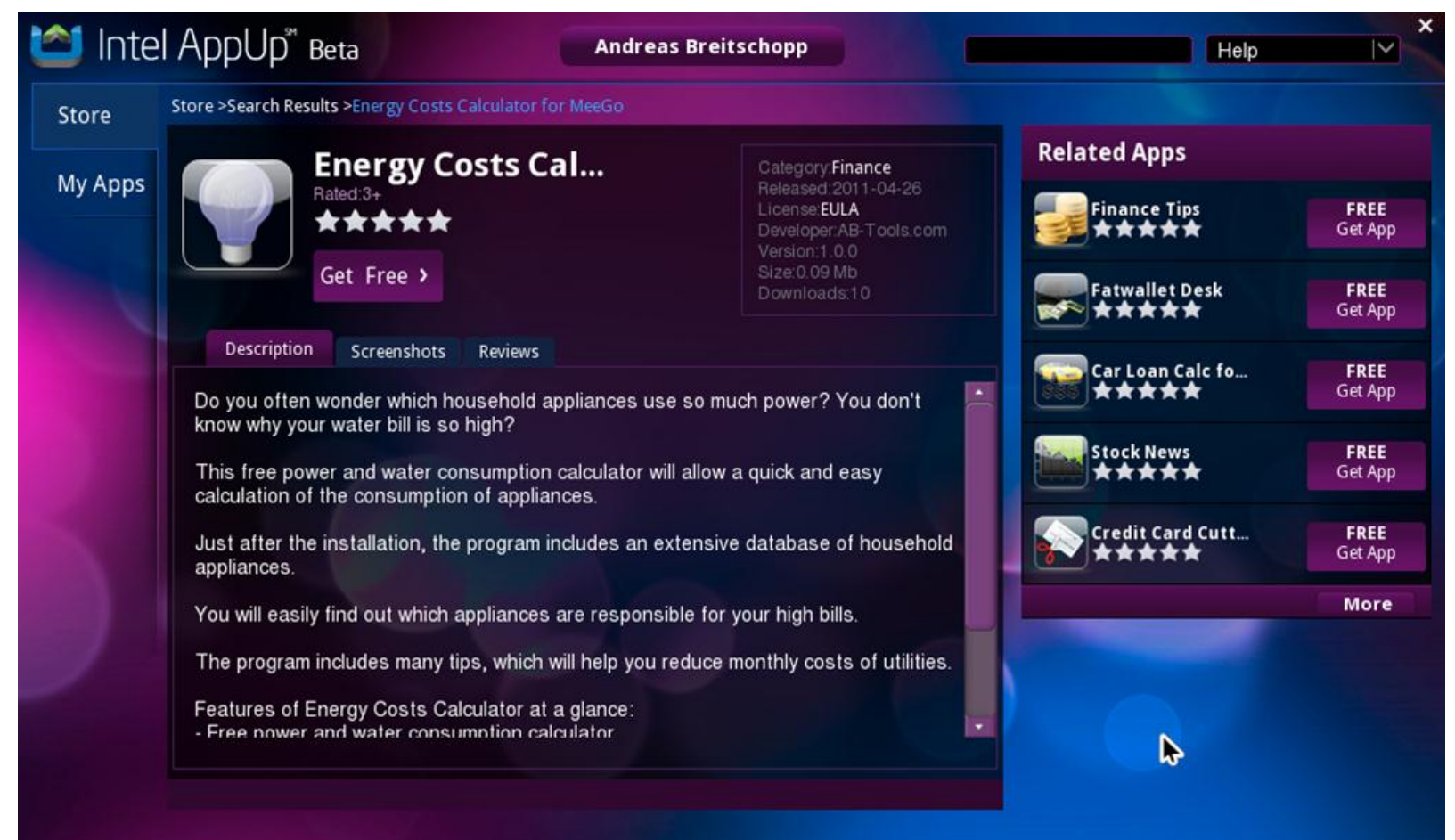

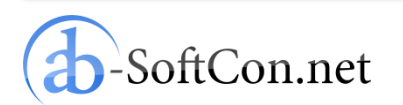

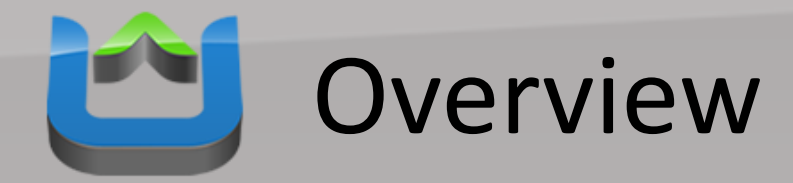

- Windows Apps
- MeeGo Apps
- **Conclusion**

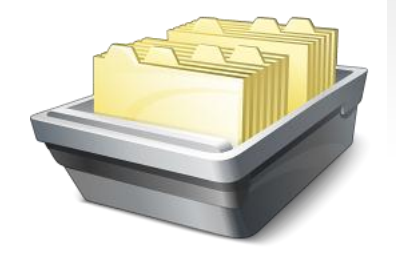

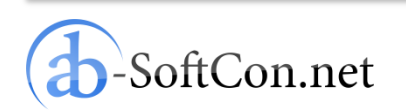

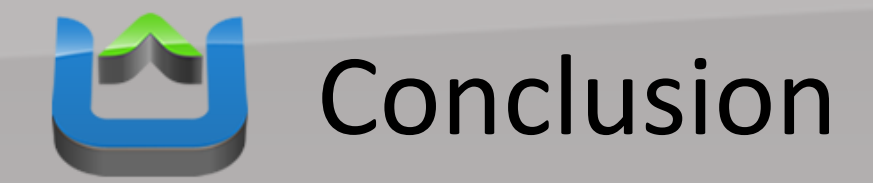

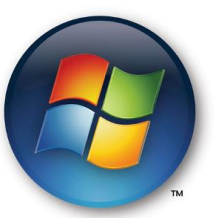

### If you already have Windows apps ready it is very easy to get them into AppUp.

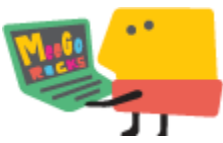

Depending on the complexity of your apps and their programming language you can easily port them to MeeGo.

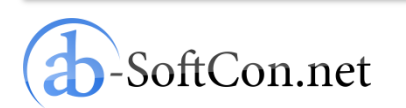

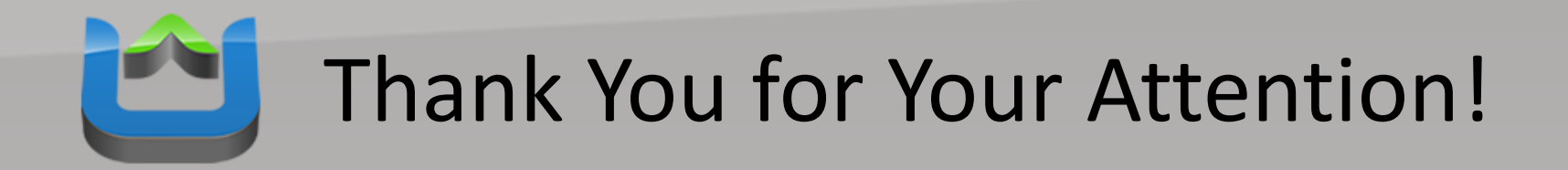

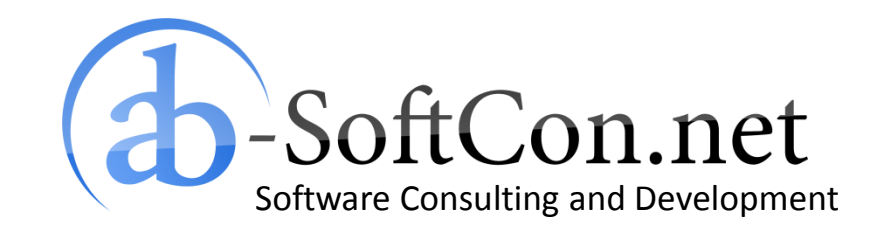

*Andreas Breitschopp* a.breitschopp@ab-softcon.net www.ab-softcon.net +49 89 38898588

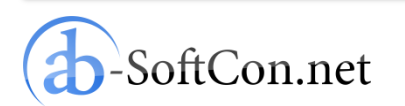